# RÉSUMÉ DES PRINCIPALES COMMANDES LINUX

Guillaume Santini

[guillaume.santini@iutv.univ-paris13.fr](mailto:guillaume.santini@iutv.univ-paris13.fr) IUT de Villetaneuse

13 février 2012

<span id="page-0-0"></span> $298$ 

# **PLAN**

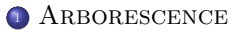

- [pwd](#page-2-0)
- o Is
- o [cd](#page-6-0)
- [mkdir](#page-7-0)
- o [rm](#page-8-0)
- $o$  [cp](#page-10-0)
- [mv](#page-13-0)
- **o** [find](#page-16-0)
- o In
- [alias](#page-19-0)
- <sup>2</sup> [Processus](#page-20-0)

# <sup>3</sup> ARCHIVAGE

- **4 MANIPULATION DE TEXTE**
- 5 SYSTÈME DE FICHIER

<span id="page-1-0"></span> $298$ 

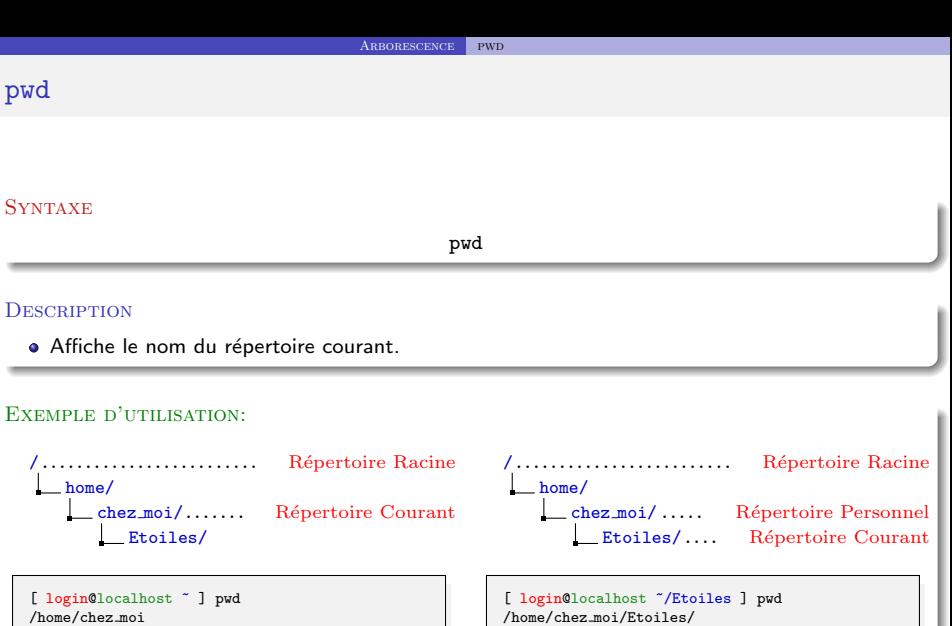

[ login@localhost ~/Etoiles ] pwd /home/chez moi/Etoiles/

**K ロ メ イ団 メ イ ミ メ イ ミ メ** 

<span id="page-2-0"></span> $299$ 

<span id="page-3-0"></span>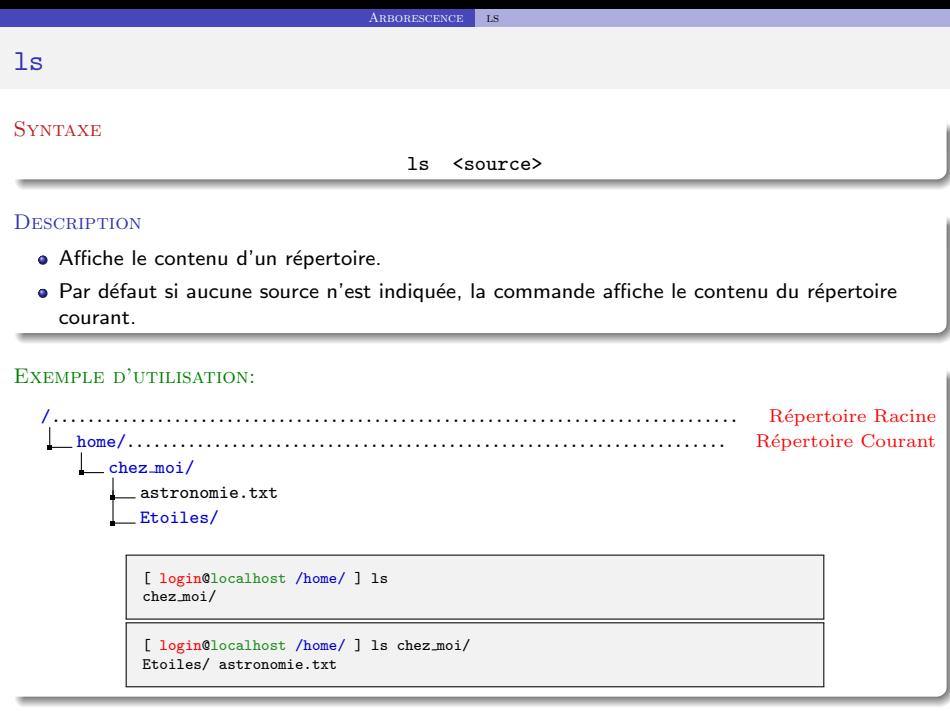

# ls(bis)

## Syntaxe

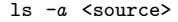

#### **DESCRIPTION**

- Affiche le contenu d'un répertoire y compris les fichiers et répertoires cachés.
- $\bullet$  Les fichiers et répertoires cachés ont un nom dont le premier caractère est un point.
- Les fichiers et répertoires cachés sont utilisés par le système ou certaines applications.

#### Exemple d'utilisation:

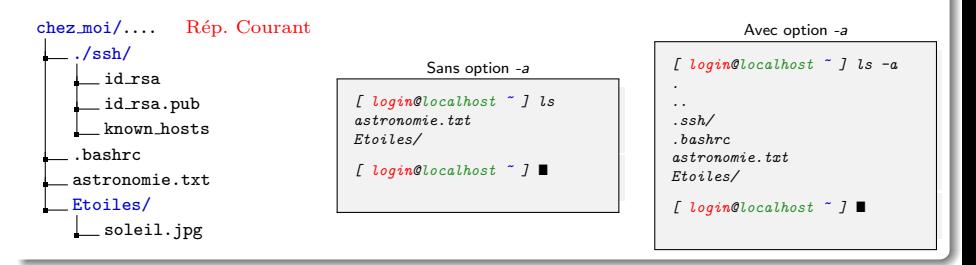

L.P

# ls(ter)

## Syntaxe

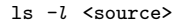

## **DESCRIPTION**

- · Affiche le contenu d'un répertoire en format long.
- Le format long donne le nom du propriétaire et son groupe, ainsi que les droits des différentes classes d'utilisateurs sur les fichiers et répertoires.

#### Exemple d'utilisation:

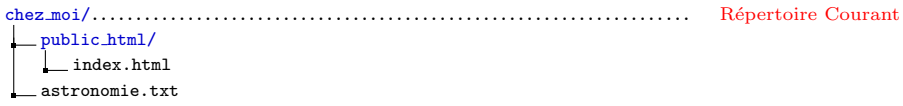

[ login@localhost ~ ] ls -l total 32 drwxr-xr-x 2 santini ensinfo 4096 20 jui 15 :50 public html -rw-r--r-- 1 santini ensinfo 25 20 jui 15 :49 telluriques.txt

Ici, le nom de l'utilisateur est santini, nom du groupe est ensinfo et les droits sont colorés en vert.

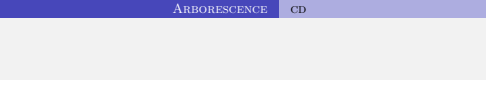

## Syntaxe

cd

<span id="page-6-0"></span>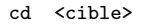

## **DESCRIPTION**

- Change le répertoire courant (permet de naviguer dans l'arborescence).
- · Si le chemin du répertoire cible est omit, le répertoire courant redevient par défaut le répertoire personnel.

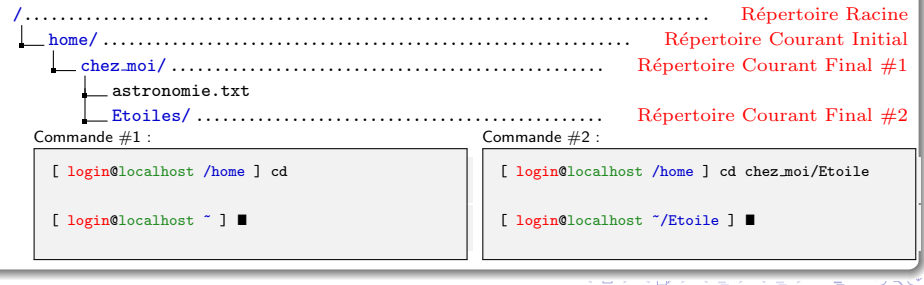

# mkdir

# **SYNTAXE**

#### <span id="page-7-0"></span>mkdir chemin <chemin 2 ...>

## **DESCRIPTION**

- $\bullet$  Création d'un ou de plusieurs répertoires aux endroits spécifiés par les chemins.
- Si le chemin est occupé par un fichier ou un répertoire, il y a un message d'erreur.

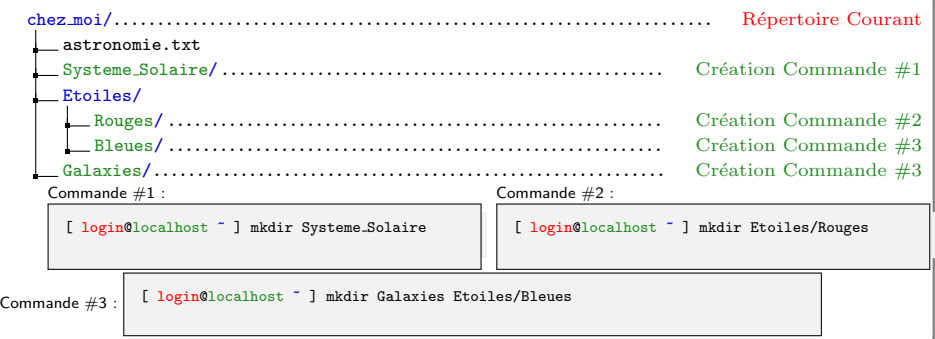

#### rm

## **SYNTAXE**

rm chemin <chemin 2 ...>

# **DESCRIPTION**

- $\bullet$  La commande supprime le fichier pointé par le(s) chemin(s).
- Si le chemin pointe sur un répertoire, la commande affiche un message d'erreur.

# Exemple d'utilisation:

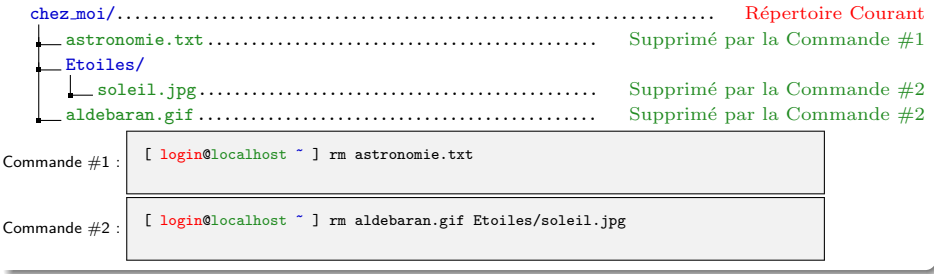

<span id="page-8-0"></span> $2Q$ 

# rm(bis)

# **SYNTAXE**

rm  $-r$  chemin  $\zeta$ chemin 2 ...

# **DESCRIPTION**

• L'option -r (Récursif) permet de supprimer un répertoire et tout son contenu.

# Exemple d'utilisation: chez moi/..................................................................... R´epertoire Courant astronomie.txt Etoiles/.................................................... Supprim´e par la Commande #1 soleil.jpg.............................................. Supprim´e par la Commande #1 Galaxie/ ................................................ Supprim´e par la Commande #1 Andromede.pdf....................................... Supprim´e par la Commande #1 aldebaran.gif Commande  $\#1$  :  $\begin{bmatrix} \end{bmatrix}$  [ login@localhost  $\tilde{ }$  ] rm -r Etoiles

 $\Omega$ 

## Syntaxe

<span id="page-10-0"></span>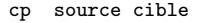

## **DESCRIPTION**

- Copie le fichier source vers la cible.
- La source doit être un fichier ordinaire (pas un répertoire),
- Si la source est un répertoire la commande produit un message d'erreur.
- Si la cible :
	- e est le chemin d'un répertoire existant, le fichier sera copié dans ce répertoire et conservera son nom,
	- $\bullet$  ne correspond pas à un répertoire existant, le fichier sera copié avec le nom cible.

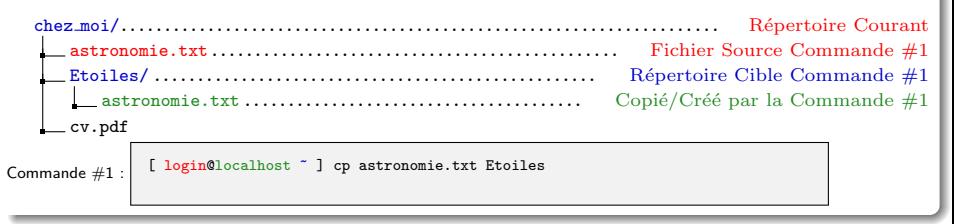

# cp(bis)

# Syntaxe

#### cp source <source 2 ...> cible

# **DESCRIPTION**

- Copie plusieurs fichiers sources vers la cible.
- Les sources doivent être des fichiers ordinaires, et la cible un répertoire.

# Exemple d'utilisation:

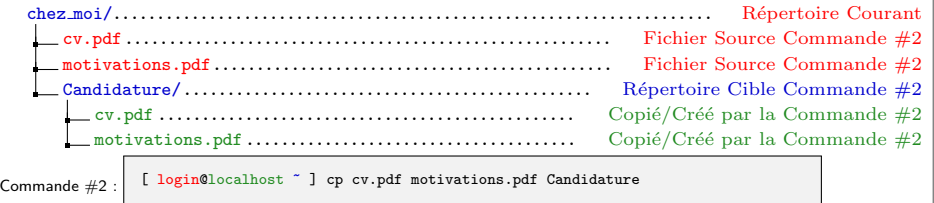

 $2Q$ 

イロメ イ団メ イモメ イモン

# cp(ter)

### **SYNTAXE**

cp -r source <source 2 ...> cible

## **DESCRIPTION**

• L'option -r (Récursif) permet de copier un répertoire et son contenu si il apparait dans le(s) source(s).

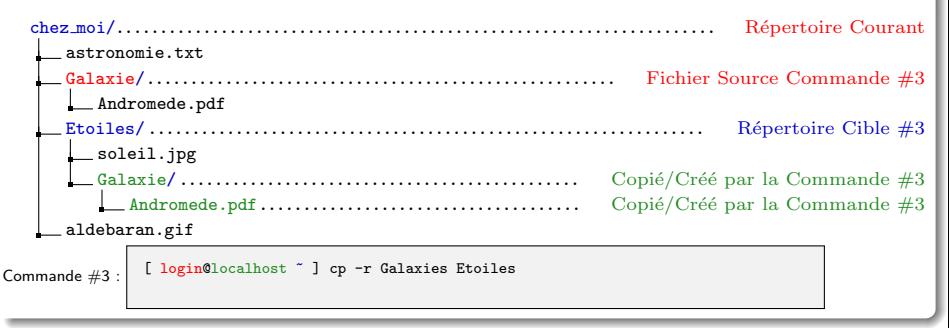

#### mv

## **SYNTAXE**

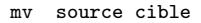

## **DESCRIPTION**

Déplace/Renomme un fichier ou répertoire.

- $\bullet$  modifie le chemin d'accès à la source qui devient le chemin cible.
- Le chemin source disparait et le chemin cible est créé.
- Le fichier ou répertoire pointé reste le même.
- La cible doit être un chemin non occupé ou un répertoire.

# Exemple d'utilisation: Renommer un fichier

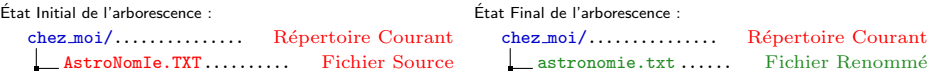

[ login@localhost ~ ] mv AstroNomIe.TXT astronomie.txt

<span id="page-13-0"></span> $QQ$ 

# mv(bis)

# EXEMPLE D'UTILISATION: DÉPLACER UN RÉPERTOIRE

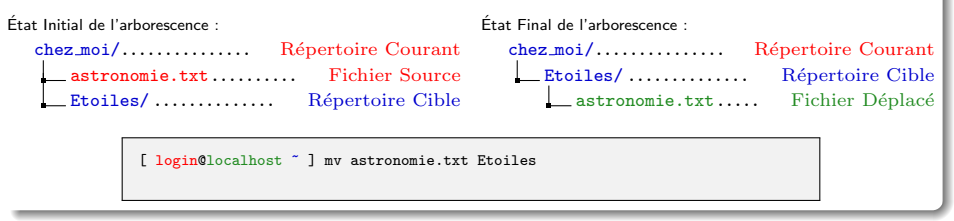

### EXEMPLE D'UTILISATION: RENOMMER UN RÉPERTOIRE

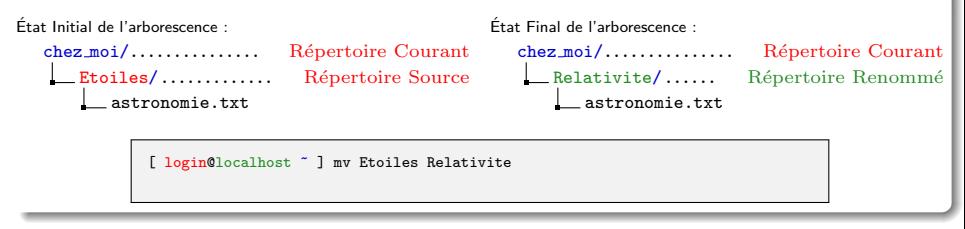

 $2Q$ 

イロン イ部ン イヨン イヨン

# mv(ter)

# Exemple d'utilisation:

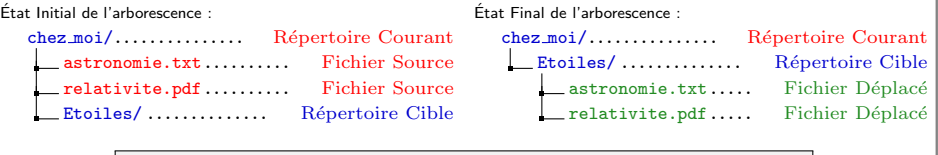

[ login@localhost ~ ] mv astronomie.txt relativité.pdf Etoiles

# Exemple d'utilisation:

Etat Initial de l'arborescence : ´

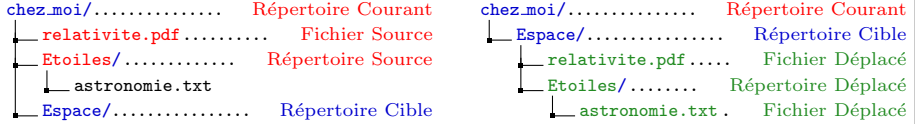

<span id="page-15-0"></span>Etat Final de l'arborescence : ´

[ login@localhost ~ ] mv relativité.pdf Etoiles Espace

# find

## Syntaxe

<span id="page-16-0"></span>find depart -iname "motif"

### **DESCRIPTION**

- Recherche dans les répertoires et sous-répertoires les fichiers dont le nom correspond au motif en partant du point de l'arborescence spécifié par le depart.
- L'option -iname indique que le motif sera recherché sans tenir compte des majuscules et minuscules.

```
chez moi/. Répertoire courant
      Mes Images/
          JPG/
              soleil.jpg
             lune.jpg
         GIF/
              alphacentauri.gif
             terre.gif
      Mes Photos/
          etacentauri.jpg
          phobos.gif
                                       [ login@localhost ~ ] find . -iname *.gif
                                       ./Mes Images/GIF/alphacentauri.gif
                                       ./Mes Images/GIF/terre.gif
                                       ./Mes Photos/phobos.gif
                                       [ login@localhost ~ ] find . -iname *centauri*
                                       ./Mes Images/GIF/alphacentauri.gif
                                       ./Mes Photos/etacentauri.jpg
                                       [ login@localhost ~ ] find Mes Images/ -iname *e.*
                                       Mes_Images/GIF/terre.gif
                                       Mes Images/JPG/lune.jpg
                                       [ login@localhost ~ ] "
GUILLAUME SANTINI (IUT DE VILLETANEUSE) RÉSUMÉ DES PRINCIPALES COMMANDES LINUX <sup>13</sup> FÉVRIER 2012 17 / 53
```
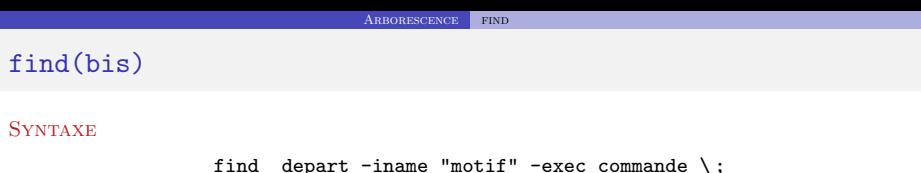

#### **DESCRIPTION**

- · Exécute la commande sur la liste des fichiers identifiés par find,
- $\bullet$  Dans la rédaction de la commande, la liste des fichiers est symbolisée par les caractères  $\{\}$ .

```
[ login@localhost ] find ./ -iname *centauri* -exec mv \{\} Mes_Photos \;
```
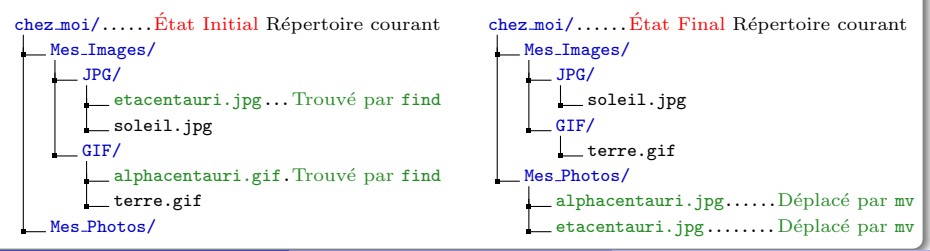

# ln

## Syntaxe

#### ln -s source cible

#### **DESCRIPTION**

• Crée un lien symbolique entre la référence source et le chemin cible..

### Exemple d'utilisation:

[ login@localhost ~ ] ln -s Galaxies Etoiles/Galaxies

Le lien symbolique sur un répertoire donne également accès à toutes les références contenues dans le répertoire pointé par le lien. Ainsi, le fichier ~/Galaxie/Adromede.pdf est aussi accessible par le chemin ~/Etoiles/Galaxie/Andromede.pdf.

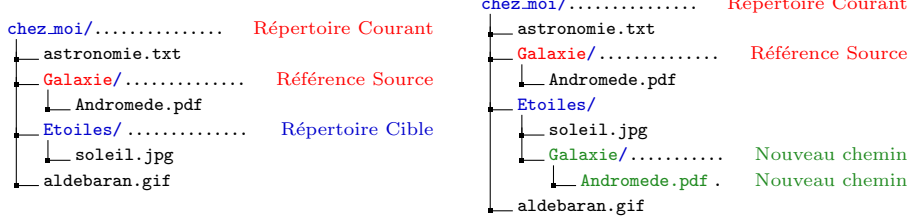

<span id="page-18-0"></span>chez moi/............... R´epertoire Courant

# alias

# Syntaxe

alias nom de la commande=expression

#### **DESCRIPTION**

- créet un alias entre un nom de commande et une expression.
- l'expression est donnée entre quotes : 'expression ...'

# Exemple d'utilisation:

```
chez moi/.. Répertoire Courant
   public html/
     index.html
   astronomie.txt
```

```
[ login@localhost ~ ] 11
-bash : ll : command not found
[ login@localhost ~ ] alias ll='ls -l'
[ login@localhost ~ ] ls -l
 total 32
drwxr-xr-x 2 santini ensinfo 4096 20 jui 15 :50 public html
-rw-r--r-- 1 santini ensinfo 25 20 jui 15 :49 telluriques.txt
```
イロン イ団ン イミン イモン 一店

<span id="page-19-0"></span> $2Q$ 

# **PLAN**

<sup>1</sup> ARBORESCENCE

# <sup>2</sup> [Processus](#page-20-0)

o [ps](#page-21-0)

- [top](#page-22-0)
- [chmod](#page-23-0)

# <sup>3</sup> ARCHIVAGE

- <sup>4</sup> MANIPULATION DE TEXTE
- 5 SYSTÈME DE FICHIER

<span id="page-20-0"></span> $298$ 

# Syntaxe

ps <-eu>

### **DESCRIPTION**

- Affiche les processus en cours d'exécution.
- L'option <-e> indique que tous les processus doivent être affichés,
- L'option <-u> restreint l'affichage aux processus de l'utilisateur.

#### Exemple d'utilisation:

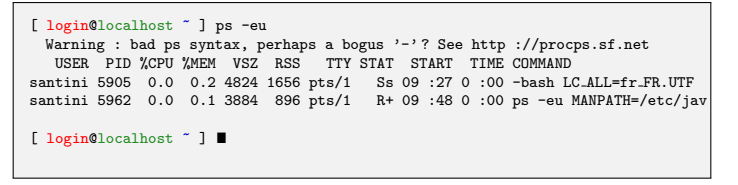

<span id="page-21-0"></span> $2Q$ 

K ロ ⊁ K 倒 ≯ K 君 ⊁ K 君 ≯

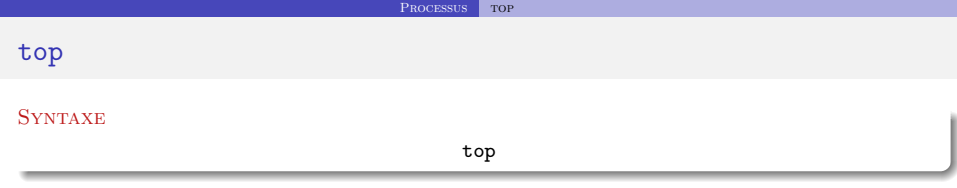

### **DESCRIPTION**

- Permet de suivre dynamiquement (temps réel) les ressources matériel utilisées par chaque processus.
- Ouvre un interface dans la ligne de commande qui peut être quittée en pressant la touche  $\boxed{Q}$
- $\bullet$  Donne pour chaque processus en autres choses, le PID, le nom du propriétaire, la date de lancement du processus, les %CPU et %MEM utilisés.

<span id="page-22-0"></span>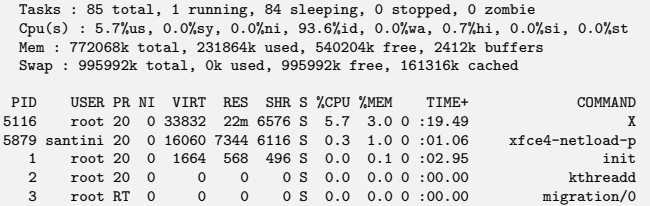

# chmod

## Syntaxe

#### chmod droit fichier

### **DESCRIPTION**

 $\bullet$  Modifie les droits et permissions accordés par le propriétaire aux différents utilisateurs du système.

# Exemple d'utilisation:

Retire au propriétaire le droit d'écriture sur le fichier cv 2011.pdf.

```
[ login@localhost ~ ] chmod u-w cv 2011.pdf
```
Aioute au propriétaire et aux membres de son groupe le droit d'exécution sur le fichier listing.bash.

[ login@localhost ~ ] chmod ug+x listing.bash

Retire aux utilisateurs qui ne sont ni le propriétaire ni membre de son groupe les droits de lecture, d'écriture et d'exécution.

[ login@localhost ~ ] chmod o-rwx listing.bash

Ajoute à tous les utilisateurs, tous les droits.

[ login@localhost ~ ] chmod a+rwx listing.bash

イロメ イ部メ イヨメ イヨメ

<span id="page-23-0"></span> $QQ$ 

# chmod(bis)

## **DESCRIPTION**

Il existe plusieurs notations des droits.

- $\bullet$  La notation alphanumérique : (ugoa) (+/-) (rwx)
- La notation octale :

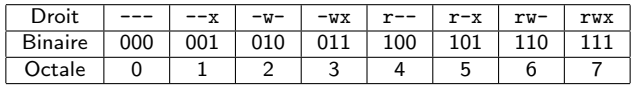

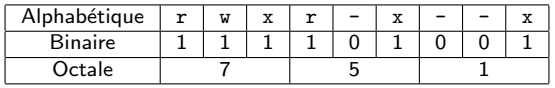

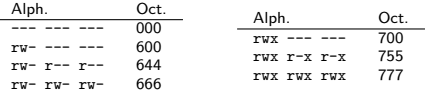

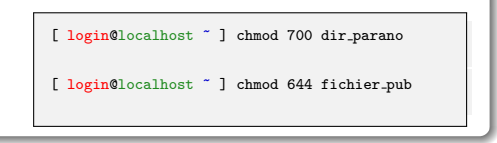

# **PLAN**

<sup>1</sup> ARBORESCENCE

# <sup>2</sup> [Processus](#page-20-0)

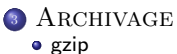

- **•** [gunzip](#page-27-0)
- [tar](#page-28-0)
- <sup>4</sup> MANIPULATION DE TEXTE
- 5 SYSTÈME DE FICHIER

<span id="page-25-0"></span> $2Q$ 

# gzip

# Syntaxe

<span id="page-26-0"></span>gzip fichier <fichier 2 ...>

#### **DESCRIPTION**

- Compresse un ou plusieurs fichiers dont le nom est passé en paramètre.
- Le fichier source (initial non compressé) est supprimé et seul subsiste le fichier compressé.
- · Le fichier compressé qui apparaît porte le même nom que le fichier initial avec l'extension .gz ajoutée à la fin.

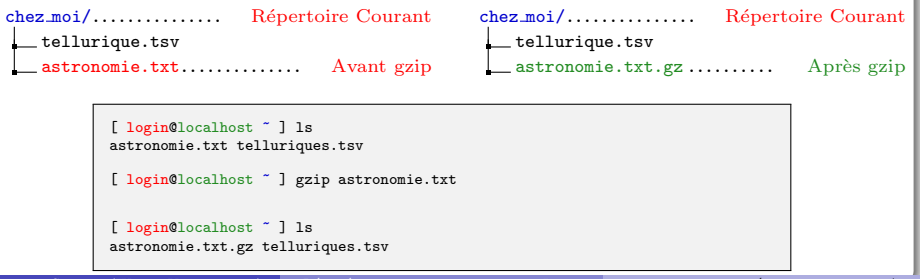

# gunzip

# Syntaxe

<span id="page-27-0"></span>gunzip fichier <fichier 2 ...>

## **DESCRIPTION**

- $\bullet$  Décompresse un ou plusieurs fichiers dont le nom est passé en paramètre.
- Le fichier source (compressé) est supprimé et seul subsiste le fichier décompressé.
- Le fichier décompressé qui apparaît porte le même nom que le fichier initial sans l'extension .gz ajoutée à la fin.

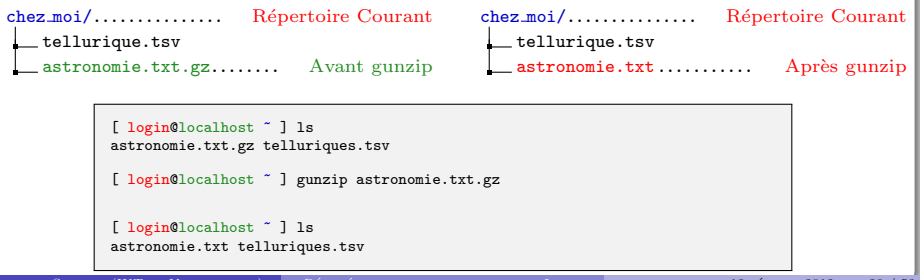

## tar

#### Syntaxe

tar cv nom\_archive fichier\_ou\_repertoire <autres\_sources>

# **DESCRIPTION**

- Crée un fichier archive dont le nom (chemin) est donné en premier argument et porte classiquement l'extension .tar.
- Les fichiers sources qui servent a créer l'archive sont préservés par la commande tar.
- L'option c (Create), indique que la commande tar doit utiliser un algorithme d'archivage.
- L'option v (Verbose), permet d'afficher le déroulement de l'archivage.

## Exemple d'utilisation:

Regroupe dans la même archive espace, tar le fichier astronomie, txt et le répertoire Images/ et son contenu :

[ login@localhost ~ ] tar cv espace.tar astronomies.txt Images/

<span id="page-28-0"></span> $\Omega$ 

# tar(bis)

## Syntaxe

#### tar xv nom archive

#### **DESCRIPTION**

- · Extrait les fichiers et répertoires d'une archive.
- · Les fichiers sont placés dans le répertoire courant.
- L'option x (eXtarct) indique que la commande tar doit utiliser un algorithme de désarchivage.

# Exemple d'utilisation:

Extrait le contenu de l'archive espace.tar :

[ login@localhost ~ ] tar xv espace.tar

 $\Omega$ 

メロメ メ御 メメ きょくきょ

# tar(ter)

## Syntaxe

tar cvz nom\_archive fichier\_ou\_repertoire <autres\_sources>

#### **SYNTAXE**

#### tar xvz nom archive

## **DESCRIPTION**

- L'option z permet de créer ou d'extraire une archive compressée.
- L'extension donnée aux fichiers contenant une archive compressée par ce moyen est classiquement : .tgz

### Exemple d'utilisation:

Crée une archive compressée espace, tgz avec le fichier astronomie.txt et le répertoire Images/ et son contenu :

[ login@localhost ~ ] tar cvz espace.tar astronomie.txt Images/

Extrait le contenu d'une archive compressée espace.tgz :

[ login@localhost ~ ] tar xvz espace.tar

# **PLAN**

# <sup>1</sup> ARBORESCENCE

# <sup>2</sup> [Processus](#page-20-0)

# <sup>3</sup> ARCHIVAGE

# <sup>4</sup> MANIPULATION DE TEXTE

- [more](#page-32-0)
- [less](#page-33-0)
- [head](#page-34-0)
- **o** [tail](#page-35-0)
- $\bullet$  [cut](#page-36-0)
- [grep](#page-37-0)
- $\bullet$  [cat](#page-38-0)
- [sort](#page-39-0)
- [uniq](#page-40-0)
- [sed](#page-41-0)
- [wc](#page-42-0)
- [echo](#page-44-0)

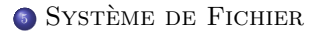

<span id="page-31-0"></span> $298$ 

イロン イ母ン イミン イモンニ 舌

#### more

## Syntaxe

more fichier <fichier 2 ...>

### **DESCRIPTION**

- Affiche le contenu du (des) fichier(s) page par page,
- L'affichage s'adapte à la taille du shell,
- · Pour passer à la ligne suivante, l'utilisateur presse la touche Enter .
- · Pour passer à la page suivante, l'utilisateur presse la touche Space.
- $\bullet$  Une fois que tout le contenu du fichier a défilé, l'utilisateur retrouve un nouveau prompt.

## Exemple d'utilisation:

- Cette commande est utilisée pour parcourir des documents dont l'affichage dépasse la taille de la fenêtre du terminal.
- $\bullet$  Utilisée avec un tube (cf. Partie sur les Redirections) elle permet de visualiser tous les résultats d'une commande qui dépasserait la taille de la fenêtre du terminal. Par exemple, si un répertoire contient de très nombreux fichiers, la commande ls qui affiche le contenu du répertoire peut produire un affichage très long. Si l'on souhaite passer en revue tous les fichiers il faut alors utiliser la commande suivante :

<span id="page-32-0"></span>[ login@localhost ~ ] ls Ma Musique | more

# less

# Syntaxe

<span id="page-33-0"></span>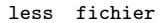

#### **DESCRIPTION**

- Affiche le contenu d'un fichier,
- **•** Permet de naviguer en avant et en arrière dans le fichier.
- Permet d'effectuer des recherches de mot(if)s.

La commande ouvre une interface dans la fenêtre du terminal. Contrairement à la commande more, on ne revient pas `a la ligne de commande lorsqu'on atteint la fin du fichier, pour cela il faut quitter l'application.

# Exemple d'utilisation:

Pour avoir une description complète des commandes de navigation dans l'interface de visualisation less, reportez-vous aux pages de man. Les commandes les plus utilisées sont :

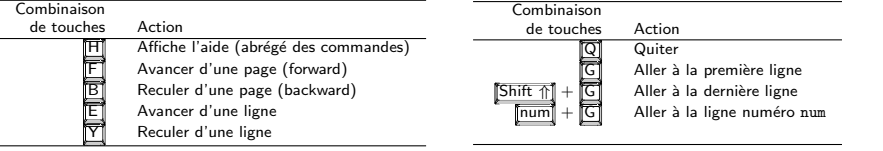

# head

# Syntaxe

#### head  $\langle -int \rangle$  fichier

# **DESCRIPTION**

- $\bullet$  Affiche par défaut les 10 premières lignes d'un fichier.
- $\bullet$  Si un entier n précède le nom du fichier, la commande affiche les n premières lignes du fichier.

# Exemple d'utilisation:

Soit le fichier planetes.txt contenant les lignes suivantes :

# planetes.txt

- # Premier groupe 1 Mercure Tellurique 2 Venus Tellurique 3 Terre Tellurique
- Mars Tellurique
- # Deuxième groupe
- 1 Jupiter Gazeuse
- 2 Saturne Gazeuse
- 3 Uranus Gazeuse
- 4 Neptune Gazeuse

La commande suivante affiche les 5 premières lignes du fichier :

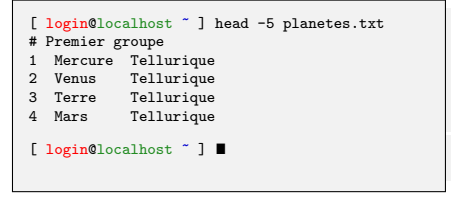

イロメ イ団メ イモメ イモン

<span id="page-34-0"></span> $QQ$ 

# tail

## Syntaxe

#### tail  $\langle -int \rangle$  fichier

# **DESCRIPTION**

- $\bullet$  Affiche par défaut les 10 dernières lignes d'un fichier.
- $\bullet$  Si un entier n précède le nom du fichier, la commande affiche les n dernières lignes du fichier.

# Exemple d'utilisation:

Soit le fichier planetes.txt contenant les lignes suivantes :

#### planetes.txt

- # Premier groupe 1 Mercure Tellurique
- 2 Venus Tellurique
- 3 Terre Tellurique
- Mars Tellurique
- # Deuxième groupe
- 1 Jupiter Gazeuse
- 2 Saturne Gazeuse
- 3 Uranus Gazeuse
- 4 Neptune Gazeuse

La commande suivante affiche les 4 dernières lignes du fichier :

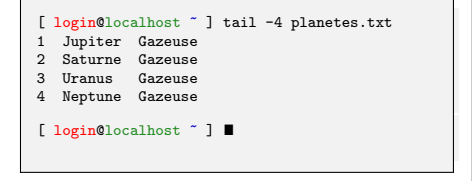

イロメ イ団メ イモメ イモン

<span id="page-35-0"></span> $QQ$ 

## cut.

#### Syntaxe

# cut -d 'sep' -f n fichier

### **DESCRIPTION**

- Affiche une colonne du fichier.
- L'option <-d 'sep'> permet de changer le séparateur par défaut qui est la tabulation. Le séparateur est donné entre guillement simples.
- L'option  $\leq f$  n> indique que la commande doit afficher la n<sup>ème</sup> colonne.

# Exemple d'utilisation:

Cas#1 : les mots (les champs) sont séparés par des tabulations : Cas#2 : les mots (les champs) sont séparés par le caractère = :

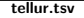

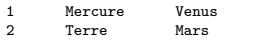

Commande #1

```
[ login@localhost ~ ] cut -f 2 tellur.tsv
Mercure
Terre
```

```
[ login@localhost ~ ] \blacksquare
```
<span id="page-36-0"></span>

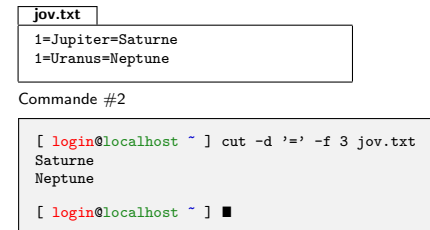

# grep

# **SYNTAXE**

#### grep "motif" fichier

#### **DESCRIPTION**

- Affiche les lignes du fichier qui comportent le "motif".
- · Les lignes sont affichées dans leur ordre d'apparition dans le fichier.

# Exemple d'utilisation:

Soit le fichier planetes.txt contenant les lignes suivantes :

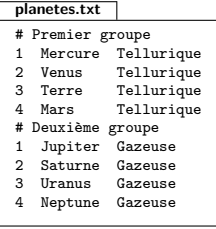

Commandes :

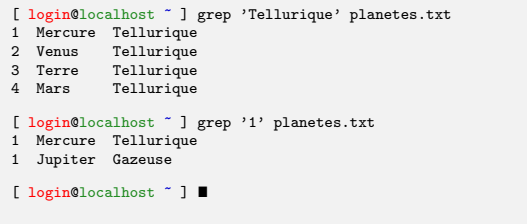

 $\mathbf{L}$ 

**LP** 

<span id="page-37-0"></span>マノベス

## cat

## **SYNTAXE**

#### cat fichier <fichier 2 ...>

#### **DESCRIPTION**

- Affiche le contenu des fichiers les uns à la suite des autres.
- Les fichiers sont concaténés dans l'ordre des paramètres.

#### Exemple d'utilisation:

Cette commande est en générale utilisée pour concaténer des fichiers textes. On l'utilise avec une commande de redirection (cf. Partie Redirections) pour enregistrer le résultat de la concaténation dans un nouveau fichier.

Soient les deux fichiers suivants :

tellur.txt Mercure, Venus Terre, Mars

jov.txt

Jupiter, Saturne

Uranus, Neptune

La commande :

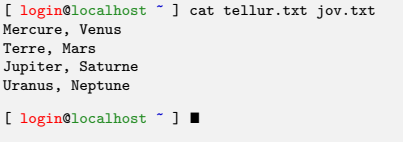

<span id="page-38-0"></span> $QQ$ 

イロメ イ団メ イモメ イモン

# sort

## **SYNTAXE**

#### sort  $\langle -r \rangle$  fichier

# **DESCRIPTION**

- $\bullet$  Affiche les lignes du fichier triées par ordre croissant.
- L'option -r inverse l'ordre de tri.

# Exemple d'utilisation:

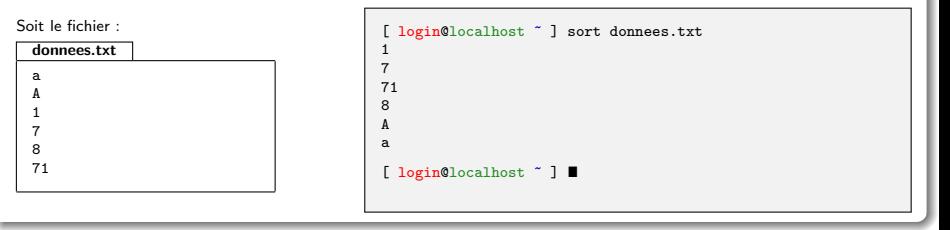

<span id="page-39-0"></span> $298$ 

# uniq

# Syntaxe

## uniq fichier

#### **DESCRIPTION**

• Affiche les lignes du fichier en supprimant les lignes consécutives identiques.

# Exemple d'utilisation:

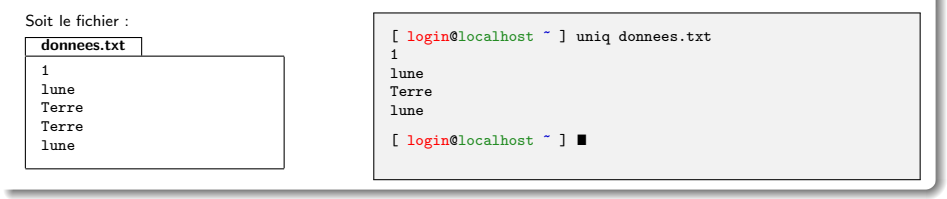

<span id="page-40-0"></span> $298$ 

# sed

### Syntaxe

#### sed 's/motif/new/g' fichier

# **DESCRIPTION**

La commande sed est une commande qui permet de faire de nombreuses opérations. Nous ne verrons ici que la syntaxe permettant de substituer un motif dans un texte.

Affiche le contenu du fichier après avoir remplacé les occurrences du motif par new.

#### Exemple d'utilisation:

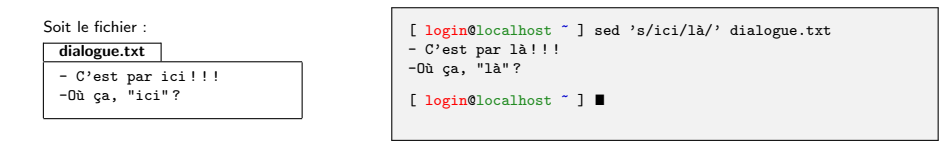

<span id="page-41-0"></span> $QQQ$ 

#### wc

#### Syntaxe

#### wc fichier <fichier 2 ...>

#### **DESCRIPTION**

 $\bullet$  Affiche des statistiques sur le nombre de lignes, de mots et de caractères (comptés en nombre d'octets) contenus dans le fichier dont le chemin est donné en paramètre.

### Exemple d'utilisation:

Soit le fichier suivant :

tellur.tsv

1 Mercure Venus

2 Terre Mars

L'affichage produit indique que le fichier tellur.tsv comporte :

- $\bullet$  2 lignes,
- **6** mots et
- 29 caractères. La taille du fichier texte est donc de 29 octets

Commande #1 : [ login@localhost ~ ] wc tellur.tsv 2 6 29 tellur.tsv [ login@localhost ~ ] ■

イロメ イ部メ イヨメ イヨメ

<span id="page-42-0"></span> $QQ$ 

# wc(bis)

#### Syntaxe

#### wc -l fichier <fichier 2 ...>

#### **DESCRIPTION**

L'option -l indique que l'on affiche que le nombre de lignes.

### Exemple d'utilisation:

Soit le fichier suivant :

tellur.tsv

1 Mercure Venus 2 Terre Mars

L'affichage produit indique que le fichier tellur.tsv comporte :

 $\bullet$  2 lignes.

Commande #1 :

[ login@localhost ~ ] wc -l tellur.tsv tellur.tsv  $[$  login@localhost  $"$   $]$   $[$ 

イロト イ部 トイヨ トイヨト

 $2Q$ 

# echo

# Syntaxe

echo expression

## **DESCRIPTION**

 $\bullet$  Affiche sur la sortie standard l'expression après interprétation.

# Exemple d'utilisation:

Affiche 'Bonjour' :

Définie une variable puis affiche sa valeur :

[ login@localhost ~ ] echo Bonjour Bonjour

[ login@localhost ~ ]  $\blacksquare$ 

```
[ login@localhost ~ ] Astre=Terre
[ login@localhost ~ ] echo $Astre
Terre
[ login@localhost ~ ] echo La planete $Astre
La planete Terre
[ login@localhost ~ 1 ■
```
イロメ イ部メ イヨメ イヨメ

<span id="page-44-0"></span> $298$ 

# **PLAN**

# <sup>1</sup> ARBORESCENCE

# <sup>2</sup> [Processus](#page-20-0)

# <sup>3</sup> ARCHIVAGE

**4 MANIPULATION DE TEXTE** 

# **6 SYSTÈME DE FICHIER**

- [mount](#page-46-0)
- o [df](#page-47-0)
- [du](#page-48-0)
- [which](#page-49-0)
- [dirname](#page-50-0)
- [basename](#page-51-0)
- [wget](#page-52-0)

<span id="page-45-0"></span> $298$ 

## mount.

## Syntaxe

<span id="page-46-0"></span>mount périphérique point de montage

## **DESCRIPTION**

- $\bullet$  périphérique correspond soit à un fichier de périphérique (/dev/xxx), soit à l'adresse d'un disque (nom\_réseau\_du\_disque :répertoire\_du\_disque).
- $\bullet$  point de montage correspond à un nom de répertoire valide dans l'arborescence principale donnant accès au contenu de l'arborescence du périphérique.

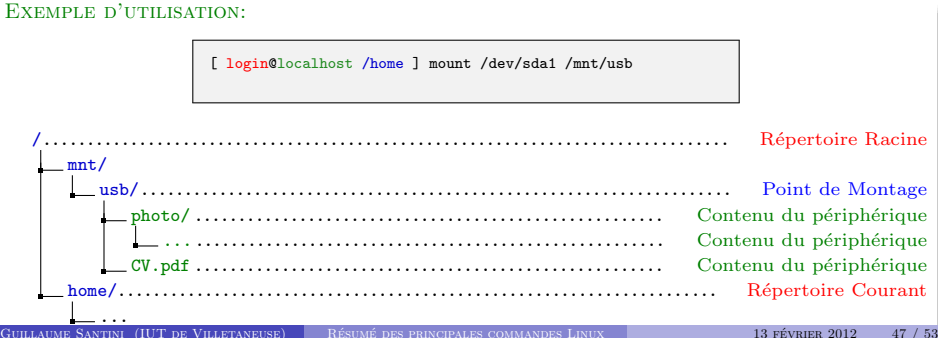

# df

#### Syntaxe

 $df -h$ 

### **DESCRIPTION**

- Affiche les disques montés et leur capacité de mémoire.
- · L'option -h (human readable) convertie l'affichage des tailles mémoires en unités conventionnelles (en nombre de blocs par défaut).

#### Exemple d'utilisation:

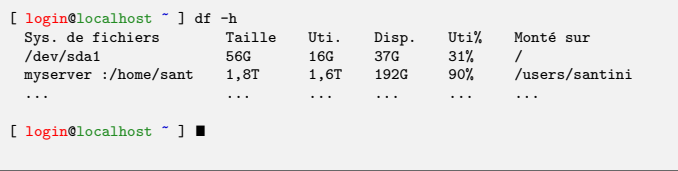

<span id="page-47-0"></span> $2Q$ 

# du

# Syntaxe

 $du - sh$ 

## **DESCRIPTION**

- $\bullet$  Affiche l'espace mémoire utilisé par un fichier ou un répertoire.
- L'option -h (human readable) convertie l'affichage des tailles mémoires en unités conventionnelles (en nombre de blocs par défaut).
- L'option -s (sumurize) n'affiche pas le détail des fichiers et des sous-répertoires.

# Exemple d'utilisation:

```
[ login@localhost ~ ] du -sh Documents/
5,2G Documents/
[ login@localhost ~ ] ■
```
<span id="page-48-0"></span> $\Omega$ 

# which

## Syntaxe

#### which nom de la commande

## **DESCRIPTION**

- $\bullet$  Affiche le chemin du fichier correspondant à une commande.
- Parcours successivement les répertoires de la variable \$PATH. Dès qu'il trouve un fichier correspondant au nom de la commande il renvoie son chemin.

### Exemple d'utilisation:

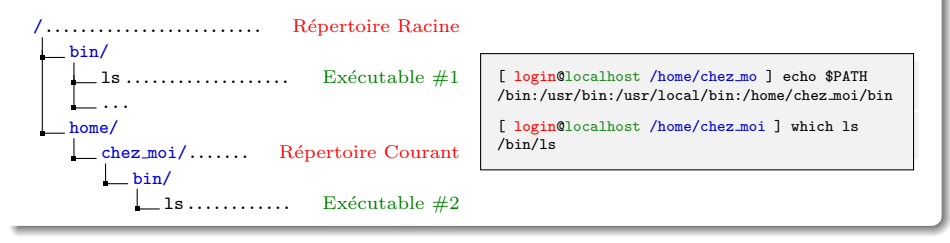

<span id="page-49-0"></span> $QQ$ 

# dirname

# Syntaxe

#### dirname chemin

#### **DESCRIPTION**

- $\bullet$  Ne conserve que la partie répertoire d'un chemin d'accès.
- $\bullet$  Il n'est pas nécessaire que le chemin existe dans l'arborescence. Le chemin est traité comme une chaîne de caractères.

 $\overline{\phantom{a}}$ 

**TEP** 

# Exemple d'utilisation:

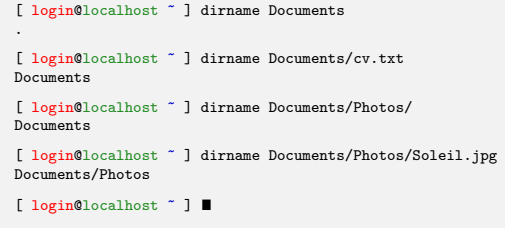

Ξ

÷ × ۰ <span id="page-50-0"></span>ツママ

# basename

### Syntaxe

#### basename chemin

## **DESCRIPTION**

- $\bullet$  Élimine le chemin d'accès et le suffixe d'un nom de fichier.
- Il n'est pas nécessaire que le chemin existe dans l'arborescence. Le chemin est traité comme une chaîne de caractères.

### Exemple d'utilisation:

```
[ login@localhost ~ ] basename curriculum.pdf
curriculum
[ login@localhost ~ ] basename Documents/cv.txt
cv
[ login@localhost ~ ] basename Documents/Photos/Soleil.jpg
Soleil
[ login@localhost ~ ] ■
```
<span id="page-51-0"></span> $QQ$ 

メロメ メ御 メメ きょくきょ

# wget

## Syntaxe

<span id="page-52-0"></span>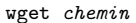

#### **DESCRIPTION**

- Client HTTP, HTTPS et FTP .
- Permet de récupérer du contenu d'un serveur serveur Web ou FTP (télécharger).

```
[ login@localhost ~ ] wget http ://www-lipn.univ-paris13.fr/~santini/intro syste
me/2011 2012 S1D cours 1.pdf .
Résolution de www-lipn.univ-paris13.fr... 10.10.0.68
Connexion vers www-lipn.univ-paris13.fr|10.10.0.68| :80... connecté.
requête HTTP transmise, en attente de la réponse... 200 OK
Longueur : 4568618 (4,4M) [application/pdf]
Sauvegarde en : «2011 2012 S1D cours 1.pdf»
100%[======================================>] 4 568 618 10,4M/s ds 0,4s
2012-01-02 16 :02 :59 (10,4 MB/s) - «2011 2012 S1D cours 1.pdf» sauvegard´e
[4568618/4568618]
[ login@localhost ~ ] ls -l ./2011 2012 S1D cours 1.pdf
-rw-r--r-- 1 santini users 4,4M 2011-12-14 10 :33 ./2011 2012 S1D cours 1.pdf
```